# Better and new Encoding MP3 player NAPIO!

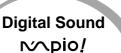

The MPIO maintains high quality sound at all time.

2

What is MP3?

MP3 stands for MPEG 1/2 layer 3. MP3 files can be compressed up to 1/20 size of the original wave files.

#### What is the MPIO?

The MPIO stands for **M**ulti-**P**lay Internet Audi**O**, is a new generation digital audio player. You can purchase MP3 files on the internet and download them directly to your MPIO for CD quality sound without the need of casette tapes or CDs.

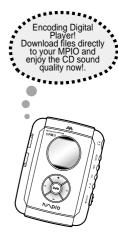

## CONTENTS

| Player Features and Controls        | 4  | Back Light Mode                         | 27 |
|-------------------------------------|----|-----------------------------------------|----|
| Accessories                         | 6  | Making MP3 files from an Audio Player   | 28 |
| Inserting the battery               | 7  | Formatting Internal Memory              | 31 |
| Display LCD Panel                   | 8  | Downloading Files to the MPIO           | 32 |
| Listening to the music              | 9  | Listening to the MP3 file on PC         | 34 |
| Installing Software on PC           | 10 | Erasing Files on the MPIO               | 36 |
| Installing the MPIO Manager         | 11 | Erasing Files on PC                     | 37 |
| Connecting the MPIO to PC           | 13 | Arranging the Playback Order            | 38 |
| Functions of Jog button             | 14 | Downloading Additional Font to the MPIO | 40 |
| Listening to the FM Radio           | 15 | Inserting the SMC(Smart Media Card)     | 41 |
| Listening to the Voice Record on PC | 21 | Troubleshooting                         | 42 |
| REP(Repeat) Mode                    | 24 | Safety Precautions                      | 43 |
| EQ(Equalizer) Mode                  | 25 | Technical Specifications                | 44 |
| Repeat Segmentation Mode            | 26 | Warranty                                | 45 |
|                                     |    |                                         |    |

• This equipment has been tested and found to comply with the limits for a Class B digital device.

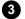

# PLAYER FEATURES AND CONTROLS

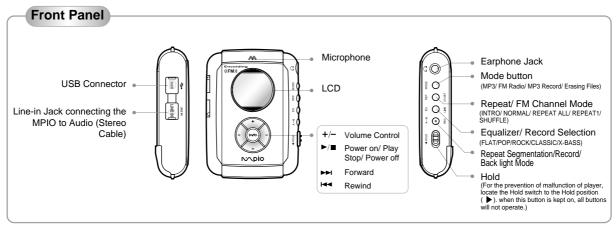

Note ► : Press and release to display next 3 tracks.

: Press and release to display previous 3 tracks.

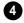

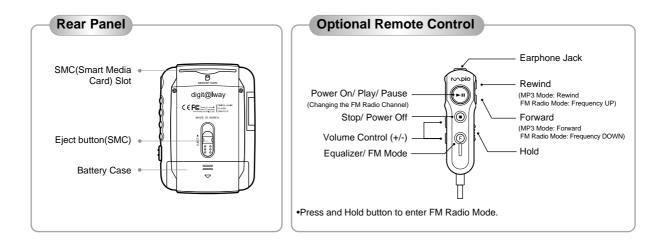

# ACCESSORIES

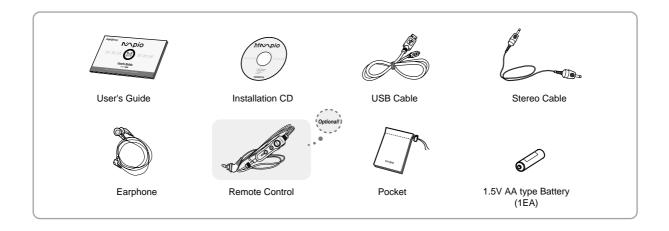

### **INSERTING THE BATTERY**

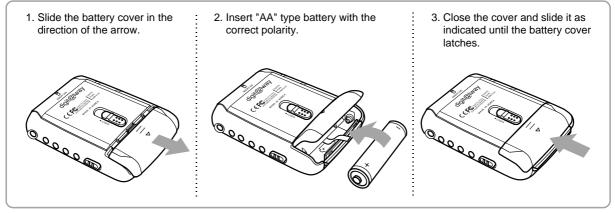

• You need one 1.5V AA type battery for your MPIO.

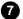

# **DISPLAY(LCD) PANEL**

8

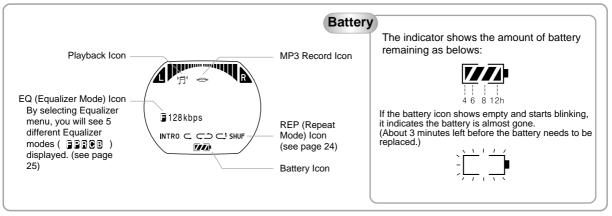

You can spend more electricity than usual while listening to the radio or recording files.

#### LISTENING TO THE MUSIC

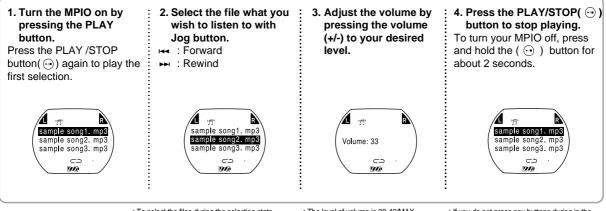

- To select the files during the selection state
- + : Press and hold to move backward within the current track.
- : Press and hold to move forward within the current track.
- I Press and release to display next 3 tracks.
- Press and release to display previous 3 tracks.
- The level of volume is 00-40/MAX.
  Only during the playback state, you can adjust the volume.
- If you do not press any buttons during in the selection state, MPIO will automatically turn off after 3 minutes.

## INSTALLING SOFTWARE ON PC

Insert the Installation CD into the CD-ROM drive. The picture below will appear.

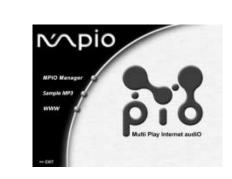

First, place the Installation CD into your CD-ROM drive. The installation will start with the initial page as you can see on the left side of this page.

#### MPIO Manager

MPIO Manager is for transferring files between PC and the MPIO. You can download MP3 files and others to your MPIO. You can also upload any other files (except MP3 and WMA files) to your PC using this software.

#### Sample MP3

You can enjoy 5 sample songs in MP3.

#### www

You can get updated information and MPIO Manager from our website.

#### System Requirements

 Pentium 133MHz or faster CD-ROM drive • 20MB free hard disk space

 USB port • Windows 98/SE/ME/2000(PRO)/MAC OS (ver8.61~9.1)

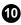

### **INSTALLING THE MPIO MANAGER**

By pressing the 'Next' button you can install the MPIO Manager in order.

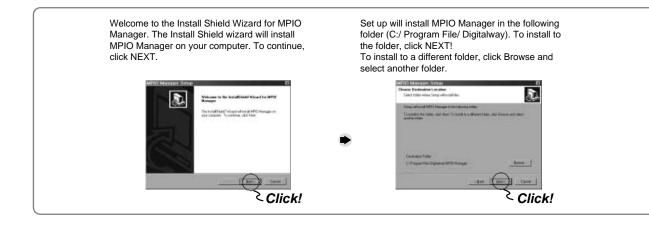

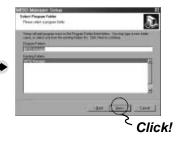

You can designate the directory of the icon folder. The icon will be created after the installation of the MPIO Manager. The MPIO Manager is basically placed just below the list of the folders shown in Existing Folders. Select the Exiting Folders you

desire and click the NEXT button to install the MPIO Manager.

| METO Monaget Setue                                        |       |
|-----------------------------------------------------------|-------|
| Gring Halos                                               | R     |
| MP12 Hanager Series a partnersoy for respected spinalises | 2.57  |
|                                                           |       |
| And Second CO                                             |       |
| C:Propie: Her:Cighterart/PT.) Non-operAdjan (P            |       |
| CO. NUMBER OF                                             |       |
|                                                           |       |
|                                                           |       |
|                                                           |       |
|                                                           |       |
|                                                           | Corre |
|                                                           |       |

It shows the process of the installation. MPIO Manager icon will be created with the selected drive directory on your Windows desktop after finishing the MPIO Manager software setup.

• The installation of MPIO Manager has been finished well.

# CONNECTING THE MPIO TO PC

Before you download MP3 files into the MPIO, you must connect the MPIO to your PC using the supplied USB cable.

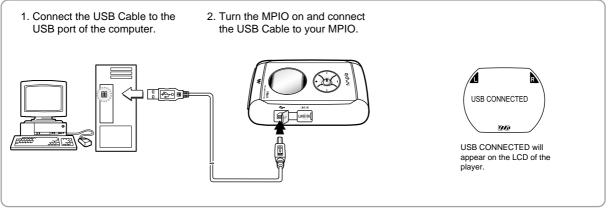

B

#### Attention

Please connect the USB Cable to your MPIO only when your MPIO is in the stop mode. If you connect the USB Cable to your MPIO in the playing mode of your MPIO, the set can become wrong. Please connect the USB Cable to your MPIO, only after your Stereo Cable is separated from the Line-In jack.

# FUNCTIONS OF JOG BUTTON

By using Jog button, you can set the MPIO as you like. Press Jog button and four different modes are displayed on the LCD. Each mode has 'under mode'.

A

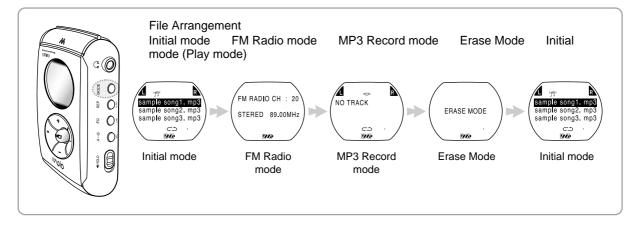

# LISTENING TO THE FM RADIO

By using Jog button, you can listen to the FM Radio. You can also record the music files. Press Jog button and each of menu is displayed on LCD.

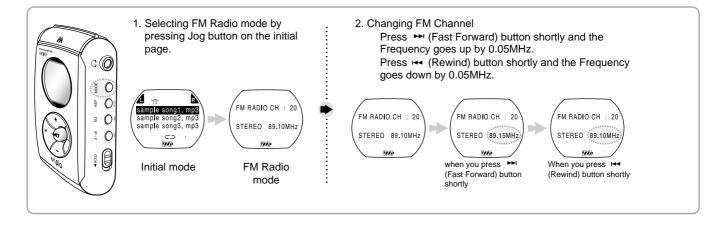

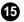

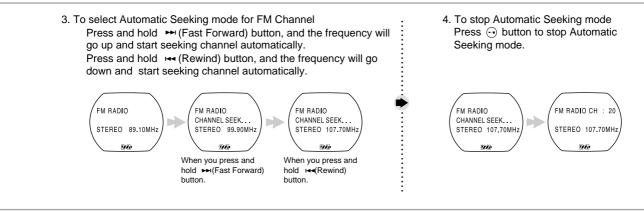

Automatic Seeking mode can not find specific channel, according to the location where you listen to the radio.

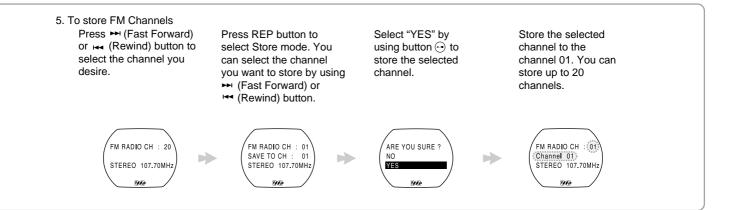

Ð

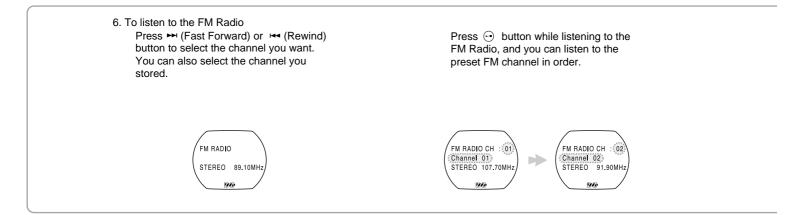

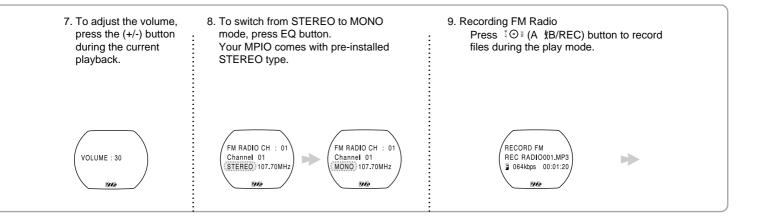

എ

#### Press O (A B/REC) button again to stop the recording.

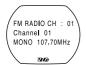

The recorded files will be stored in the form of RADIO001.MP3, RADIO002.MP3, RADIO003.MP3..., in order.

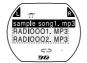

To listen to the recorded files, go back to the initial page (Standby Status) and select the desired files before pressing  $\bigcirc$  (PLAY/STOP) button .

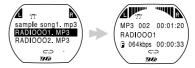

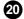

# LISTENING TO THE VOICE RECORD ON PC

Set the mode from MPIO to MP3 RECORD first.

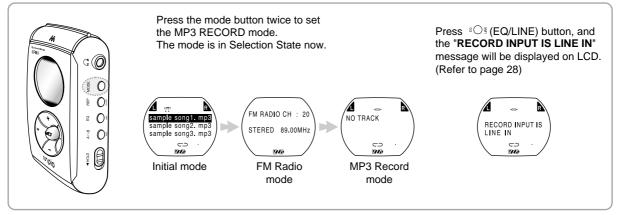

 If there is the 'FULL' message, you must delete MP3 Music file or Voice file to have sufficient memory space for voice recording. (Refer to page36)

 Voice recording is available only there is sufficient memory space in internal memory. You can not record your voice in external memory card (SMC).

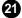

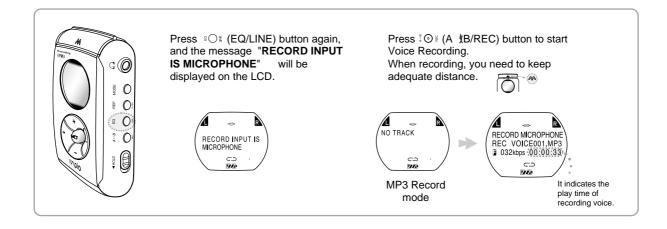

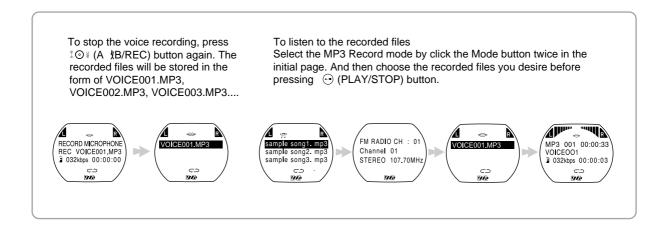

# **REP(REPEAT) MODE**

You can select REP mode in Play mode or MP3 REC mode.

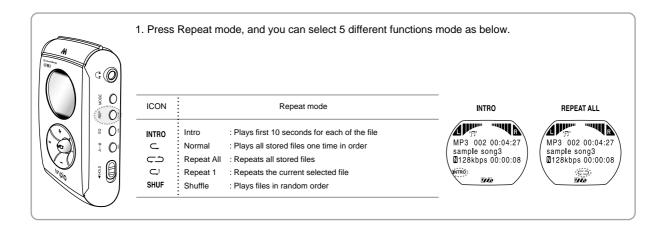

## EQ(EQUALIZER) MODE

EQ mode can be selected in Play mode only.

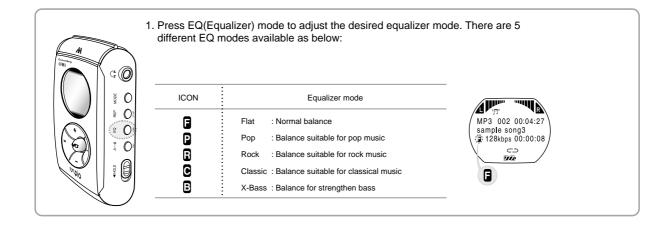

# **REPEAT SEGMENTATION MODE**

Selecting Repeat Segmentation mode is available during the Play mode or MP3 REC mode.

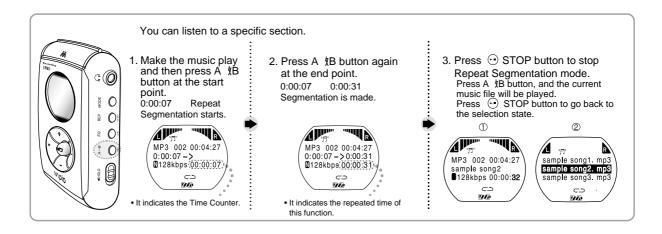

#### **BACK LIGHT MODE**

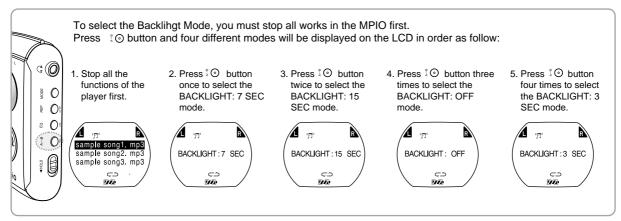

27

Your MPIO always will start with the backlight mode you selected last.

ON : Keeps the pre-installed 3 seconds backlight mode.

OFF : Keeps the backlight mode off.

## MAKING MP3 FILES FROM AN AUDIO PLAYER

You can directly download desired files from an audio player such as CD or cassette player by connecting to the MPIO.

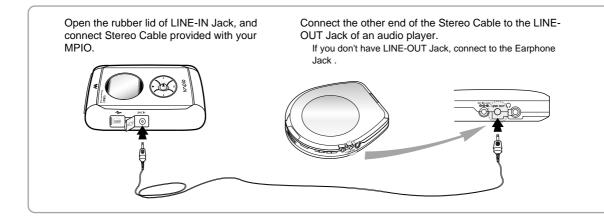

28

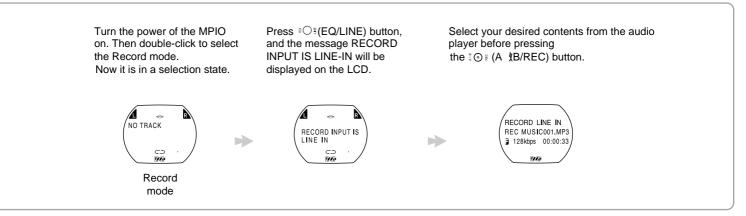

29

#### Attention

You can record files from audio device only during it is on the playback state. If there is no signal from audio device within 5 seconds, the REC mode will be canceled automatically.

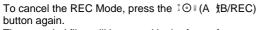

The recorded files will be stored in the form of MUSIC001.MP3, MUSIC002.MP3, MUSIC003.MP3..., in order.

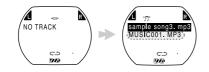

To play the recorded files, select the desired file in selection state and press the  $\bigcirc$  (PLAY/STOP)button.

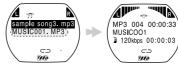

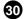

# FORMATTING INTERNAL MEMORY

Before formatting internal memory, turn the MPIO on and connect the MPIO to PC using the USB cable.

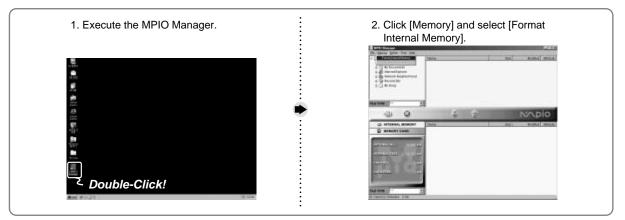

Double-click the icon of the MPIO Manager on the desktop.

 Before formatting the SMC(SmartMedia Card), connect your MPIO to PC. If the SMC is installed in the MPIO, you can also format SMC by selecting [Memory] and [Format Memory Card].

# DOWNLOADING FILES TO THE MPIO

Before downloading files to your MPIO, turn the MPIO on and connect the MPIO to PC using the USB cable.

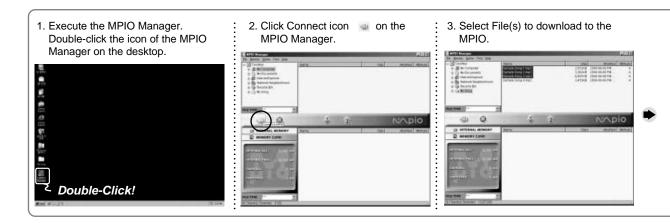

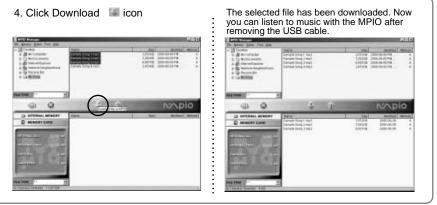

- Note
- Always check that 'USB CONNECTED' is displayed on the LCD of the MPIO before sending files.

• You can also select [File] and [Download Files to MPIO].

# LISTENING TO THE MP3 FILE ON PC

Before executing the MPIO Manager, turn the MPIO on and connect the MPIO to PC using the USB cable.

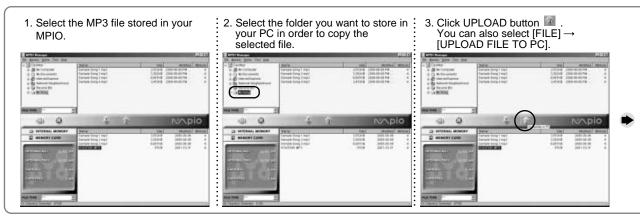

#### Attention

Under the copyright law, it is not allowed to send MP3 files to PC, except for MUSIC 00X. MP3/ VOICE 00X. MP3/ RADIO 00X. MP3 produced in your MPIO itself.

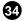

4. Excute the Windows Explorer Double-Click the Windows Explorer on your Windows desktop.

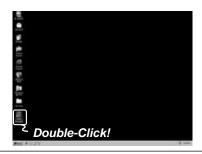

5. Select the recorded file Open the folder in which the recorded file stored and double-click the file.

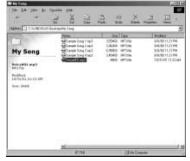

6. Play the recorded file The recorded file starts to play automatically in Windows Media Player.

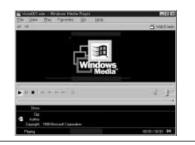

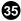

## **ERASING FILES ON THE MPIO**

36

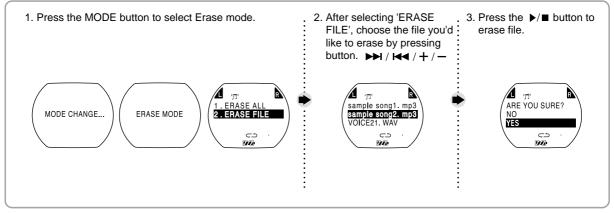

#### Note

Once the file erased from your MPIO, it cannot be restored.

## **ERASING FILES ON PC**

Turn the MPIO on and connect your MPIO to PC and execute the MPIO Manager before erasing.

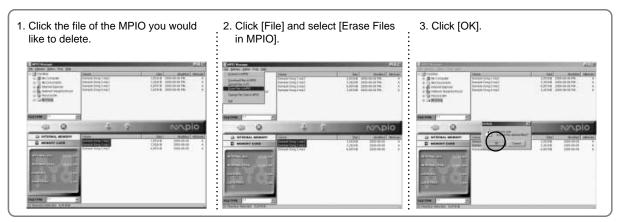

You can also delete the file by pressing the right button on the mouse and selecting Erase.

## ARRANGING THE PLAYBACK ORDER

Connect your MPIO to PC using the USB cable and execute the MPIO Manager.

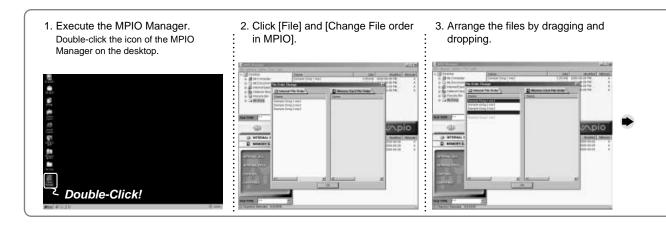

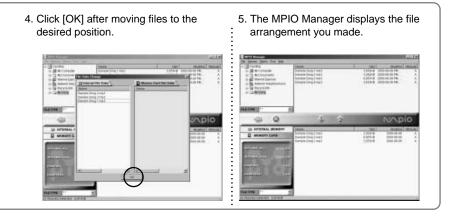

# DOWNLOADING ADDITIONAL FONT TO THE MPIO

You can download the additional language font including English. Formatting the internal memory can delete all existing files including font file. Download the Additional font to the MPIO again.

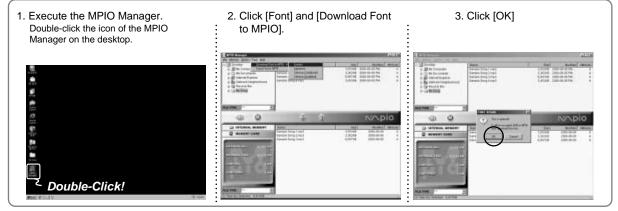

- Optional font file occupies about 2MB of the MPIO memory.
- Select [Font] and [Erase Font in MPIO], if you want to recover 2MB due to font download.
- · Additional font supports following characters.
- ① Korean
- 2 Japanese
- ③ Chinese (Traditional)
- ④ Chinese (Simplified)

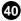

## **INSERTING THE SMC(SmartMedia Card)**

You can store more music by using the SMC

You have to turn the MPIO off before inserting or ejecting SMC from the MPIO.

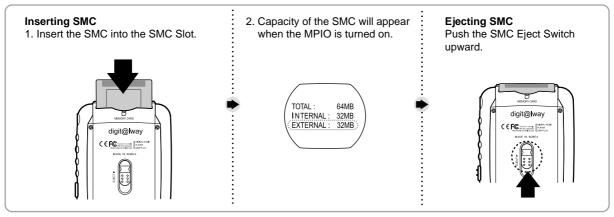

41

• To send file to the MPIO, you must format the SMC before using it. (refer to page 32)

## TROUBLESHOOTING

If you have problems with your MPIO, refer to this section first before calling for customer service.

- The MPIO does not work or nothing is displayed on the LCD. Check the capacity of the battery. One 1.5V AA type battery is required. Check the polarity( + and - ) of the battery.
- The buttons are not working. Check if the Hold Switch is locked. While the Hold Switch is locked, the buttons do not work.
- 3. There is no sound when the / button is pressed in MP3 mode. Check that MP3 files are stored in the internal memory. Check the volume level.
- MP3 files can not be downloaded. Check the connection between the USB port of your PC and the USB cable.
- 5. MP3 files can not be downloaded.

Check and/or replace the new battery. Check the connectin between the USB port of your PC and the USB cable.

6. SMC cannot be inserted into the MPIO.

Make sure you are using the correct SMC. Only 3.3V version cards will work on your MPIO. 5V version cards will not function correctly.

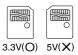

7. The files on the SMC can not be recognized. MP3 files downloaded hardware from a different may not work on your MPIO.

Fomat the SMC and copy files again with the MPIO Manager.

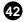

#### SAFETY PRECAUTIONS

You must read to use the MPIO for a long time.

- 1. Do not drop your MPIO or leave it under heavy objects.
- 2. Do not allow any liquids to contact the MPIO If this happens, wipe the MPIO with dry cloth.
- 3. Avoid areas of high humidity, strong magnetic fields, or sources of heat.
- 4. Do not use thinner, alcohol, or benzene when cleaning the MPIO.
- 5. To avoid damage to the MPIO, battery always must be taken out when not in use for a long time.

# **TECHNICAL SPECIFICATIONS**

#### MPIO(DMB Plus)

| Model                           | DMB Plus                                  |
|---------------------------------|-------------------------------------------|
| Memory Capacity                 | Internal Memory 32/64/128MB               |
| Battery                         | 1.5V AA type (1ea)                        |
| LCD                             | FSTN-type 3line LCD, 128 x 48pixels       |
| Dimensions (W x H x D) / Weight | 62.6 x 87.4 x 21mm/ 71g (without battery) |
| Case                            | Aluminum, Plastic                         |
| File Transmission Speed         | 2.4 Mbps(Max.)                            |
| Memory Socket                   | SmartMedia Card(3.3V), SMC Format         |
| Signal to Noise Ratio(S/N)      | 85dB                                      |
| Earphone Output Power           | 10mW (R: 5mW, L: 5mW)                     |
| Output Frequency Range          | 20Hz~20KHz                                |
| Sampling Rate                   | 16KHz~48KHz                               |
| Compressibility                 | 32kbps~256kbps                            |

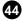

#### WARRANTY

This MPIO brand product, as configured and distributed by Digitalway Co., Ltd. and delivered, in the original carton to the original consumer purchaser, is warranted by Digitalway against manufacturing defects in materials and workmanship for following limited warranty period: **One(1) year** 

This limited warranty begins on the original date of purchase, and does include transportation, installation, removal, and reinstallation. Warranty repairs must be cerformed by Dioitalway.

To receive warranty service, the original dated bill of sale must be pre- sented upon request as proof of purchase to Digitalway. Transportati-

on to Digitalway is the responsibility of the purchaser.

Digitalway will repair this product, at our option and at no charge, with new or reconditioned parts or will exchange the product with a reconditioned unit if found to be detective during the limited warranty period specified above. The product must be returned during the warranty period with transportation charges prepaid to Digitalway.

Prior to returning any product for warranty service, the purchaser must contact Digitalway for problem determination and service procedures. It is the purchaser's responsibility to secure all programs and data contained in or affected by the product. Digitalway does not warrant uninterrupted or error-free operation of the product, and shall not be liable for the loss or destruction of data or media resulting from the use or for service of this product.

All replaced parts and products become the property of Digitalway and must be returned to Digitalway.

Replacement parts and products assume the remaining original warranty, or ninety (90) days, whichever longer.

Digitalway's obligations respect to software products distributed by Digitalway under the Digitalway brand name are set forth in the applicable end user license agreement. Non-Digitalway hardware and software products are provided on an "AS IS" basis.

However, non-Digitalway manufacturers, suppliers, or publishers may provide their own warranties. This limited warranty covers manufacturing defects in materials and workmanship encountered in normal, noncommercial use of this product and shall not apply to the following, including, but not limited to: damage which occurs in shipment; applications and uses for which this product was not intended; failures or problems which are caused by products or equipment not supplied by Digitalway; accidents, misuse, abuse, neglect, misapplication, fire, water, lighting or other acts of nature; incorrect electrical line voltage, fluctuations or surges; damage caused by improper or faulty installation; improper or unauthorized repair; cosmetic damage or exterior finish; product will

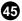

altered serial numbers; failure to follow operating instruction, costomer adjustment, maintenance and environment environmental instructions that are covered and prescribed in the instruction book;

Use of non-Digitalway or unauthorized parts, supplies, accessories or equipment that damage this product or result in service problems, failures or problems due to incompatibility with other equipment. The purchaser is cautioned that product performance is affected by

system configuration, software, applications, purchaser data and opera- tor control of the system, among other factors.

The product is considered to be compatible with many system, howev-er it is the purchaser's responsibility to determine the functional imple- mentation. Therefore, suitability of the product for a specific purpose or application is not warranted by Digitalway.

There are no express warranties other than those listed and described above, and no warranties whether express or implied, including, but not limited to, any implied warranties of merchantability or fitness for a par- ticular purpose, shall apply after the express warranty periods stated above, and no other express warranty of guaranty given by any person, firm or corporation with respect to this product shall be binding on Digitalway. Digitalway shall not be liable for loss of revenue of profits, or any other special, incidental or consequental damages caused by the use, misuse or inability to use this product, regardless of the legal theory on such the claim is based. And even if Digitalway has been advised of the possibility of such damages.

Without limiting the foregoing, purchaser assumes all risk and liability for loss, damage or injury to purchaser and purchaser's property and to others and their property arising out of the use, misuse or inability to use this product sold by Digitalway not caused directly by the neg- ligence of Digitalway.

This limited warranty shall not extend to anyone other than the original purchaser of this product, is nontransferable and states your exclusive remedy.

Some states do not allow limitations on how long an implide warranty lasts, or the exclusion or limitation of incidental or consequential damages, so the above limitations or exclusions may not apply to you. This warranty gives you specific legal rights, and you may also have other rights which vary from state to state. This product is for personal use only, are is only for use in compliance with the limitations of copyright and other laws.

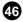